# 乐会云会议系统

手机端使用指南 2018.06.05

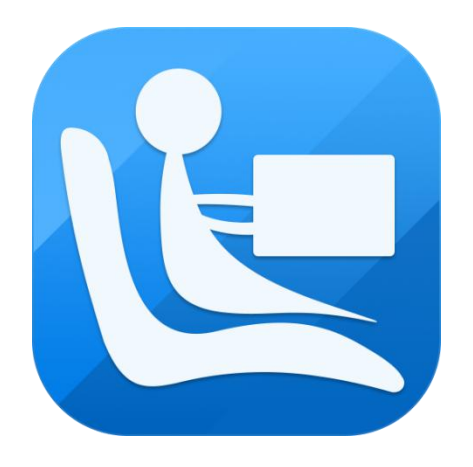

# **©**2015-2018 沈阳乐会科技有限公司 版权所有

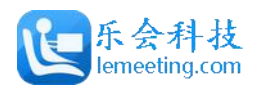

# <span id="page-1-0"></span>前言

沈阳乐会科技有限公司成立于 2016 年 4 月,总部位于东北老工业基地中心城 市沈阳,公司致力于企业级网络视频会议系统、互联网视频会议服务平台的研发、 应用及运营,为各行各业的商业客户提供全天候、全方位的服务。我们力争打造 国内最专业的互联网视频会议服务平台。

公司是在国家大力提倡的创业创新的鼓舞下,由十多年视频会议行业从业经 验的,国内顶尖的团队倾力组建,公司高层及研发、销售团队曾经是国内最大的 音视频会议运营平台提供商视高科技的研发高管以及核心团队成员。虽然成立时 间比较晚,但研发技术水平在国内同行业中名列前茅,产品核心底层基于 Google 的 WebRTC 深度研发,独有的服务器集群架构,可以实现音视频、电子白板、屏幕 共享等功能的分布式部署,满足大并发、大用户量的实时会议需求。

公司主打产品"乐会云视频会议系统" 是基于云计算技术的"高效、便捷、低 成本"的网络视频会议系统软件。使用者只需进行简单的操作,便可快速高效地与 全球各地团队及客户同步分享语音、视频及数据文件,会议中视音频数据的传输、 处理等复杂技术由乐会云会议系统平台为使用者全程提供保障。"乐会云视频会议 系统"率先采用国际最领先的 H. 264+视频编码, 视频清晰度可达 720P 及 1080P 最 高标准,为用户提供身临其境的视频沟通效果。

不管是在公司会议室、办公室、列车、候机室,你甚至可以在家里的沙发上, 进行全球性的会议,真正实现"高效、便捷、低成本"现代化办公。

产品广泛服务于政府、军队、公检法、IT、电力、运营商、金融、交通、教 育、医疗等多个领域,可进行远程商务会议、远程客户服务、远程教育、远程证 券股评、远程培训咨询、远程医疗、电子政务、远程招聘等业务,各领域典型用 户包括四川利君精华药业有限责任公司,昆仑能源有限公司,南宁铁路局钦州供 电段,蒙牛乳业,科大讯飞安徽省教育,援疆"双语"教育远程教师培训、合肥 亿帆生物医药有限公司、安徽岳西县教育局等等多家单位,销售额和市场占有率 持续领先。

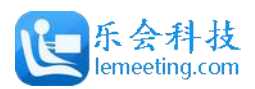

 $\overline{a}$ 

# 目录

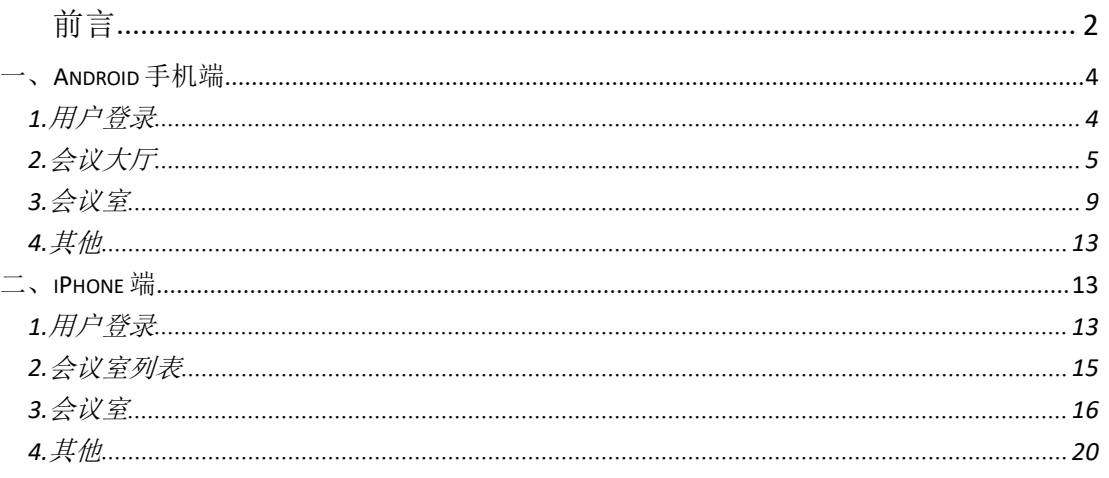

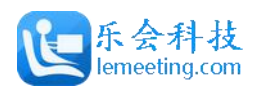

## <span id="page-3-0"></span>一、**Android** 手机端

### <span id="page-3-1"></span>**1.**用户登录

1. 默认状态(账号登录方式),如图所示,用户通过输入企业账号、个人账号、密码登录到会议大厅页面, 支持密码可见切换。

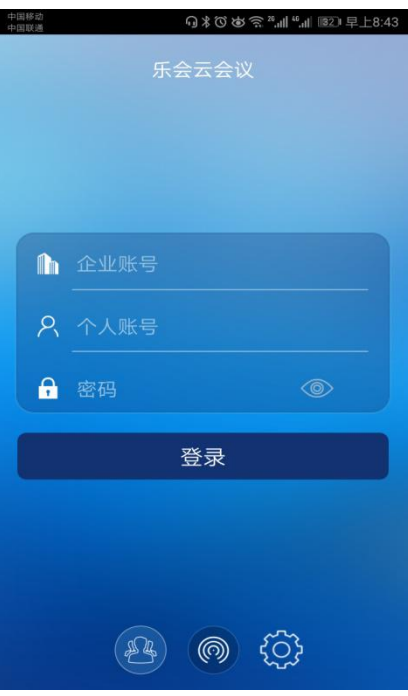

#### 图 1-1-1

2. 会议验证码登录方式,如图所示,用户通过输入会议验证码,昵称直接进入该验证码指向的会议室。

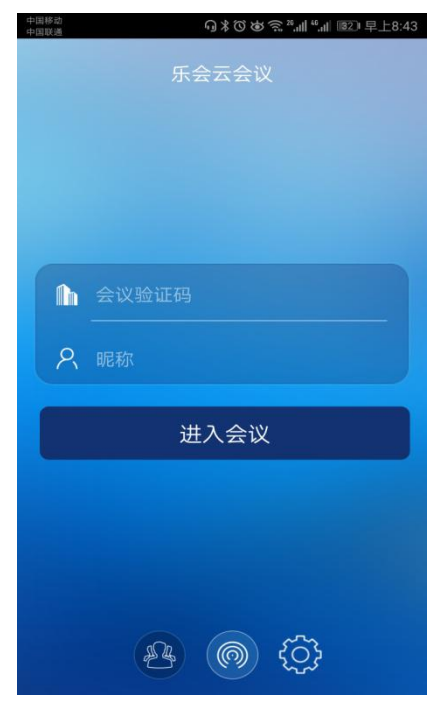

#### 图 1-1-2

沈阳乐会科技有限公司 第 4000 年 第 4000 年 第 4000 年 第 4000 年 第 4000 年 第 4000 年 第 4000 年 第 400 年 第 400 年 第 400 年 第 400 年 第 400 年 第 400 年 第 400 年 第 400 年 第 400 年 第 400 年 第 400 年 第 400 年 第 400 年 第 400 年 第 400 年 第 400 年 第 400 年 第 400 年 第 40 3. 登录设置,如图所示,支持设置代理、服务器设置(用于自驾服务器的购买用户),自动登录账号(开

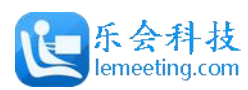

启后,3 秒不点击登录界面,自动登录到系统)、自动登录会议(开启后,记住最后一次登录的会议室, 自动登录到会议)、记住密码、提示版本升级。

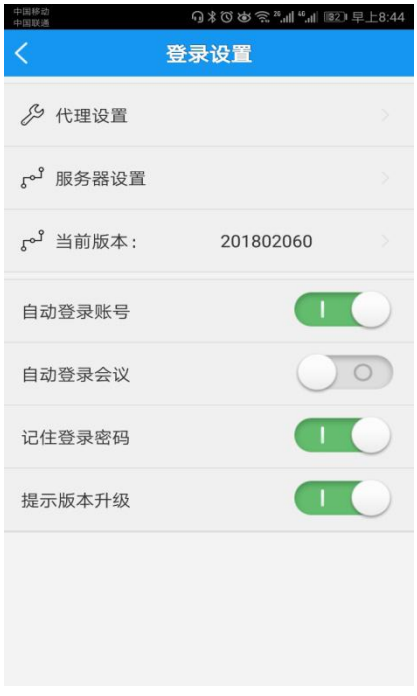

图 1-1-3

#### <span id="page-4-0"></span>**2.**会议大厅

1. 单位会议,即会议室列表,如图所示,支持关键字搜索,点击列表中会议室,即可进入会议室,支持签 到(右上角按钮弹出菜单)。

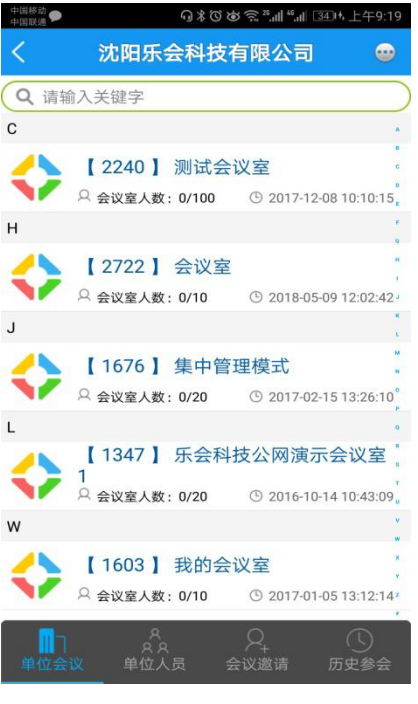

图 1-2-1

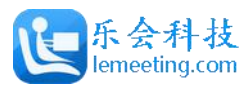

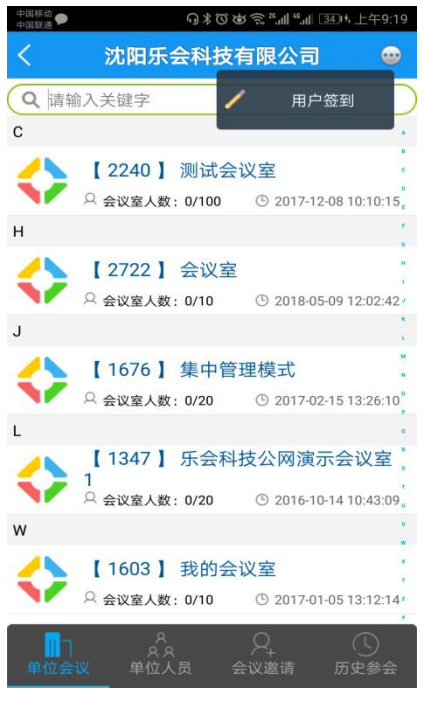

图 1-2-2

2. 单位人员,即单位人员列表,如图所示,支持关键字搜索。

| 中国移动<br>中国移动 |                      | Q * Ö ේ € 2.1   ".1   34  1 上午9:19 |
|--------------|----------------------|------------------------------------|
| C            | 沈阳乐会科技有限公司           |                                    |
|              | Q 请输入关键字             |                                    |
| #            |                      |                                    |
|              | (1009)<br>什么也没说      | [离线]                               |
|              | 1010 (1010)<br>什么也没说 | [离线]                               |
|              | (1011)<br>什么也没说      | [离线]                               |
|              | (1013)<br>什么也没说      | [离线]                               |
|              | (1014)<br>什么也没说      | [离线]                               |
|              | (1016)<br>什么也没说      | [离线]                               |
|              | (1017)<br>什么也没说      | [离线]                               |
| 单位会议         | 010'<br><b>重位人品</b>  | $1.15 -$<br>会议邀请<br>历史参会           |

图 1-2-3

3. 会议邀请,支持新建会议邀请通知和新建微信邀请通知。

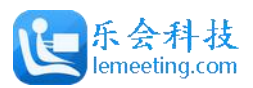

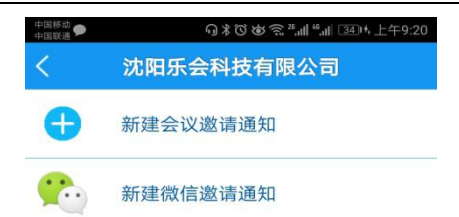

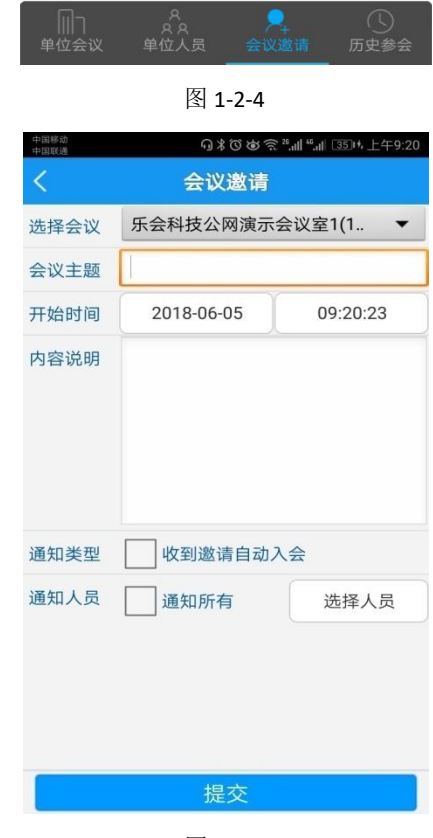

图 1-2-5

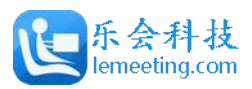

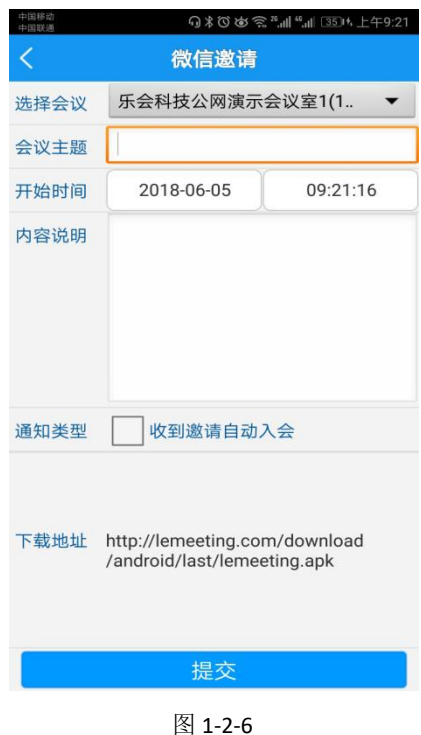

4. 历史参会,即用户进入过的会议室列表,点击列表中会议室即可进入,支持全部清除、保留前五和保留 前十(右上角按钮弹出菜单)。

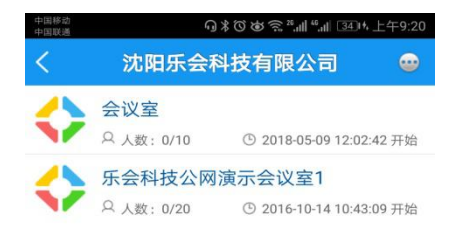

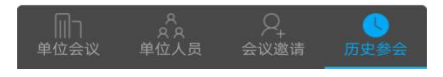

图 1-2-7

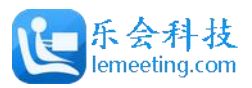

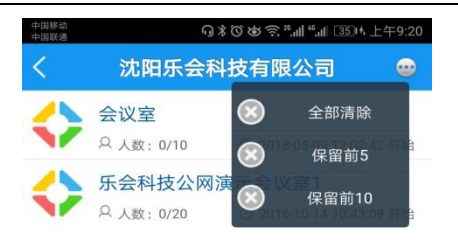

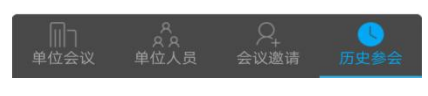

图 1-2-8

### <span id="page-8-0"></span>**3.**会议室

1. 会议室主界面,如图所示。

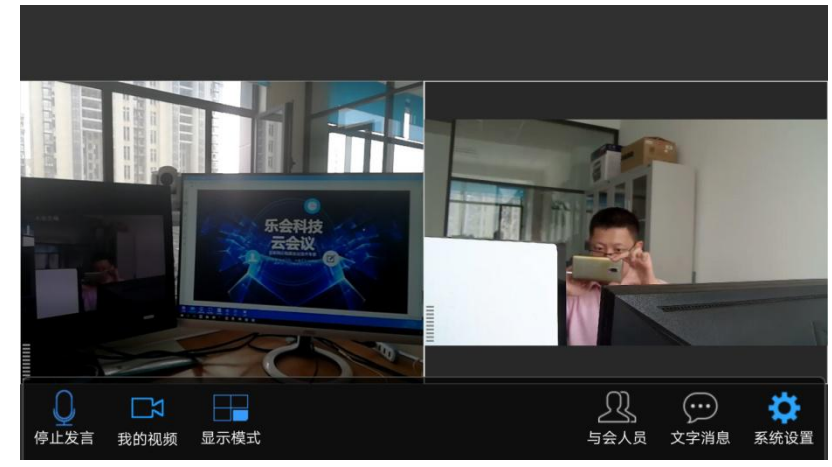

图 1-3-1

- 4. 申请/停止发言:自由模式会议室,点亮后可发言说话;集中管理模式会议,则提示举手发言。
- 5. 我的视频:停止本地视频或者切换摄像头。
- 6. 显示模式:支持自由分屏、一分屏、二分屏、四分屏、九分屏、画中画、电子白板。
- 7. 视频窗口里边,滑动视频窗口可以交换视频位置;长压视频窗口可显示菜单(移动或关闭视频)。

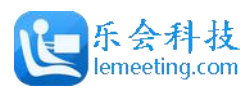

乐会云会手机端使用指南

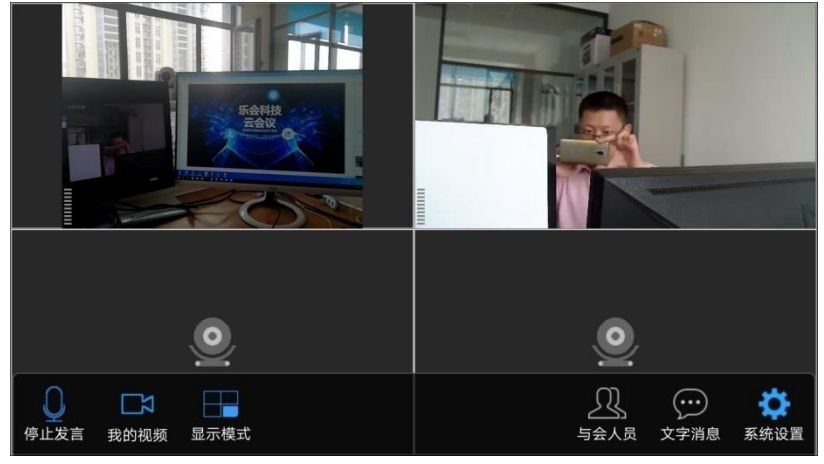

图 1-3-2

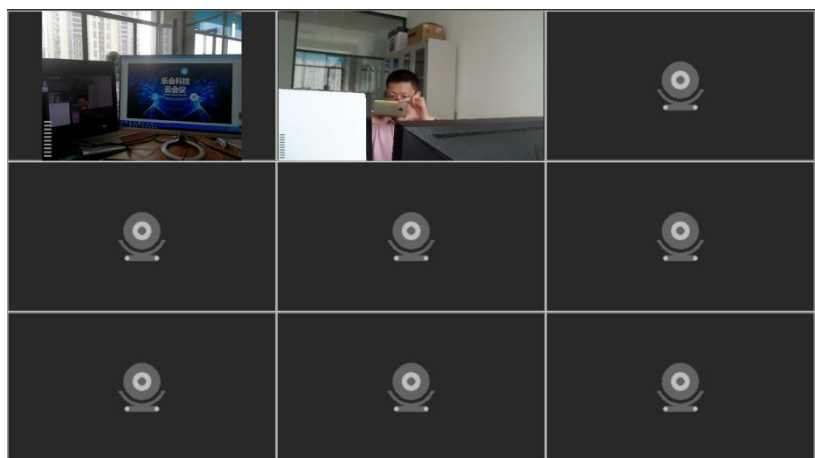

图 1-3-3

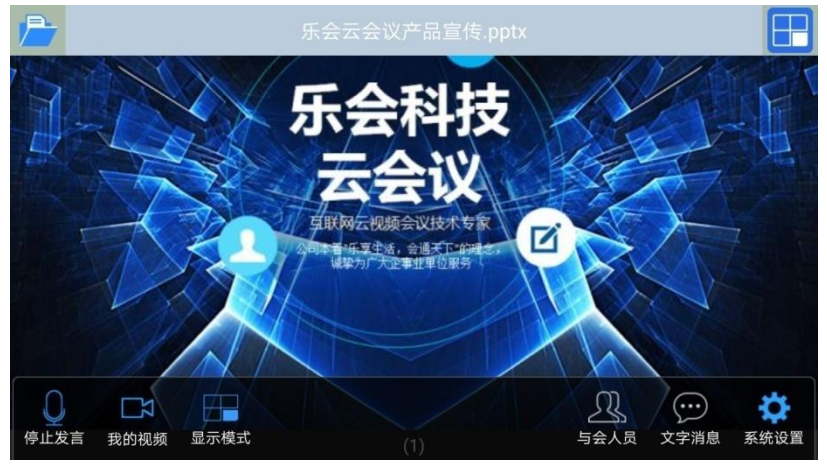

图 1-3-4

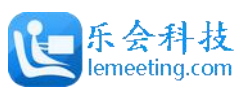

乐会云会手机端使用指南

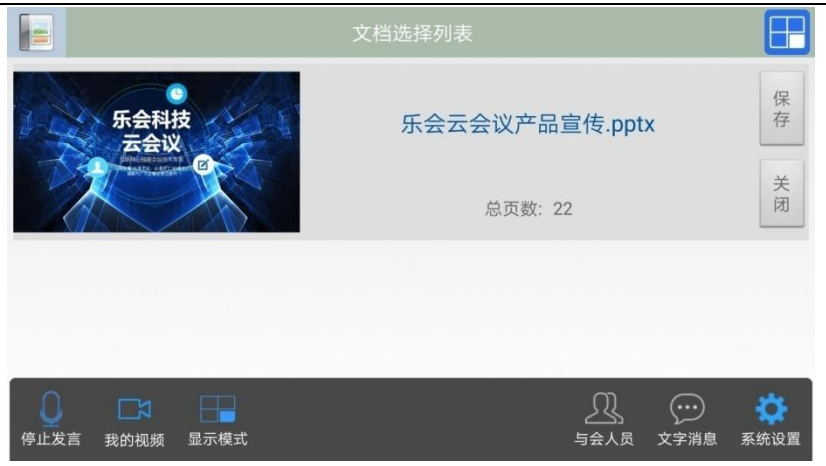

图 1-3-5

8. 与会人员:点亮会显示人员列表界面,点击人员可对其摄像头和发言状态进行修改(管理员身份)。

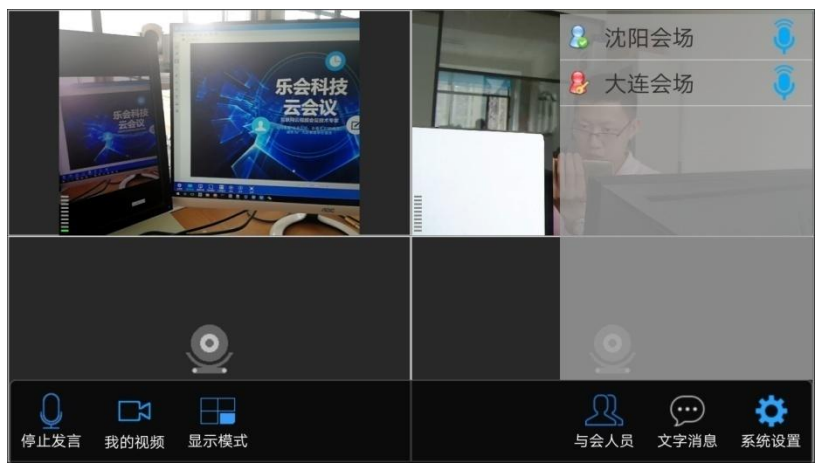

图 1-3-3

9. 文字消息:点亮会显示文字聊天界面。

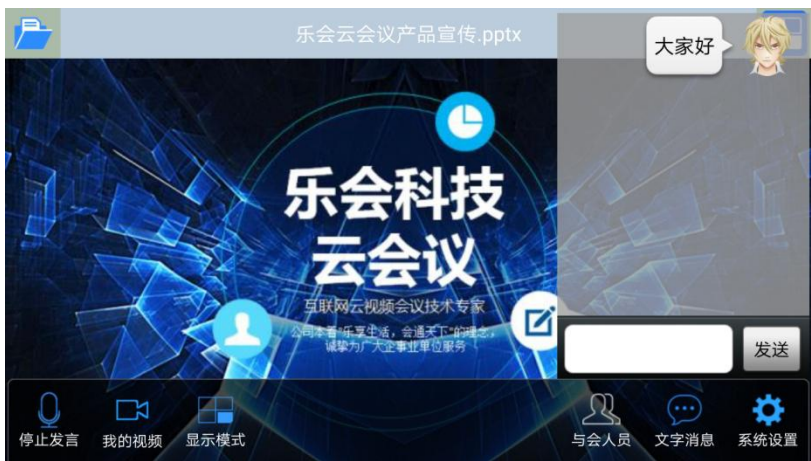

图 1-3-4

10. 系统设置。(点击显示系统设置、会议管理、会议信息、退出系统)

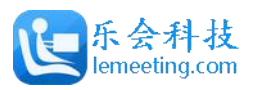

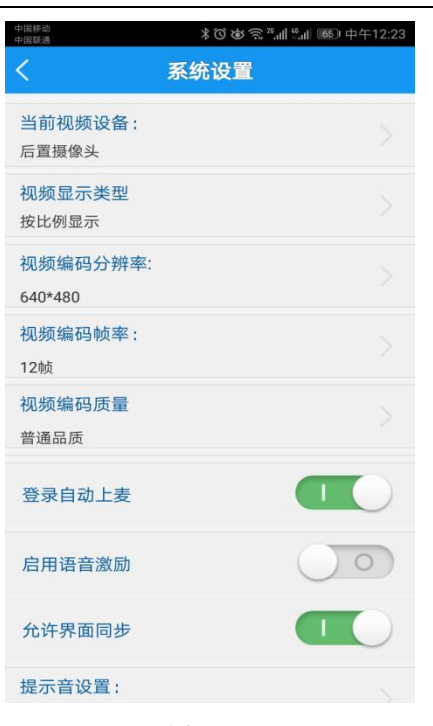

图 1-3-5

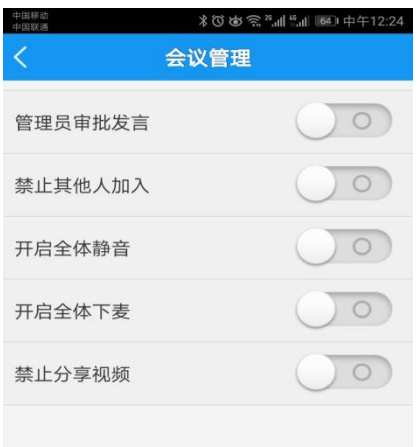

图 1-3-6

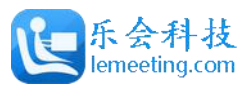

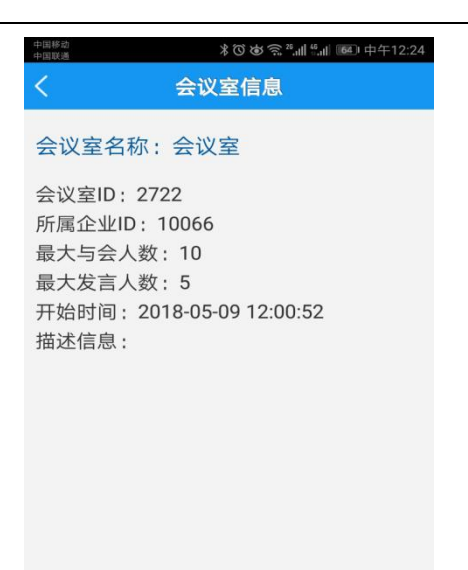

图 1-3-7

### <span id="page-12-0"></span>**4.**其他

1. 支持英文和中文两种语言。

# <span id="page-12-1"></span>二、**iPhone** 端

#### <span id="page-12-2"></span>**1.**用户登录

1. 默认状态(账号登录方式),如图所示,用户通过输入企业账号、个人账号、密码登录到会议大厅页面, 支持密码可见切换。

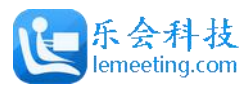

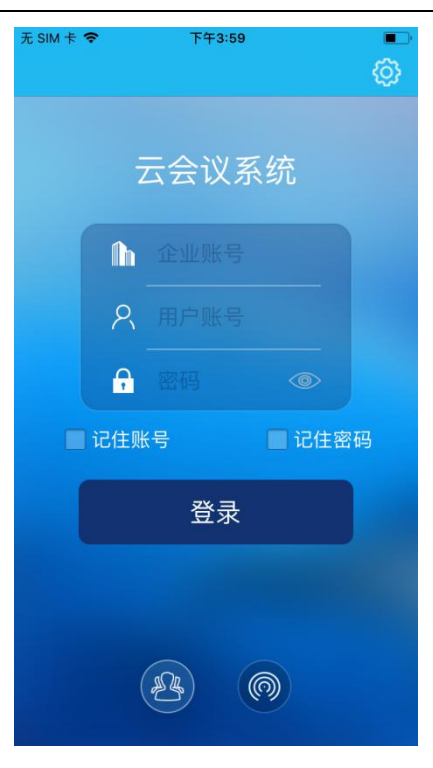

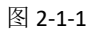

2. 会议验证码登录方式,如图所示,用户通过输入会议验证码,昵称直接进入该验证码指向的会议室。

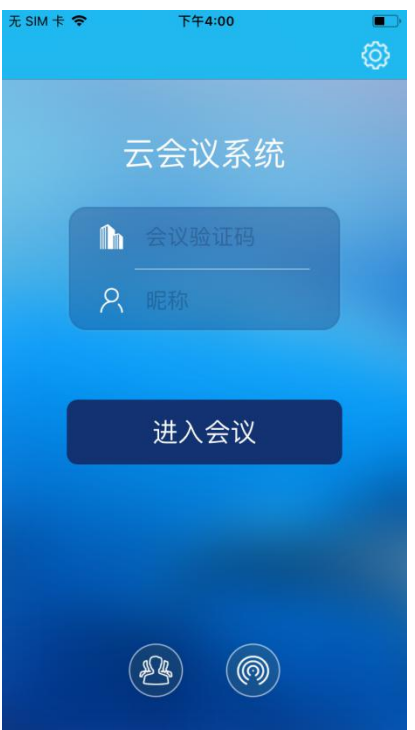

图 2-1-2

3. 登录设置,如图所示,支持设置代理、服务器设置(用于自驾服务器的购买用户)。

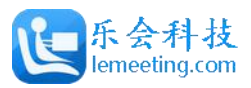

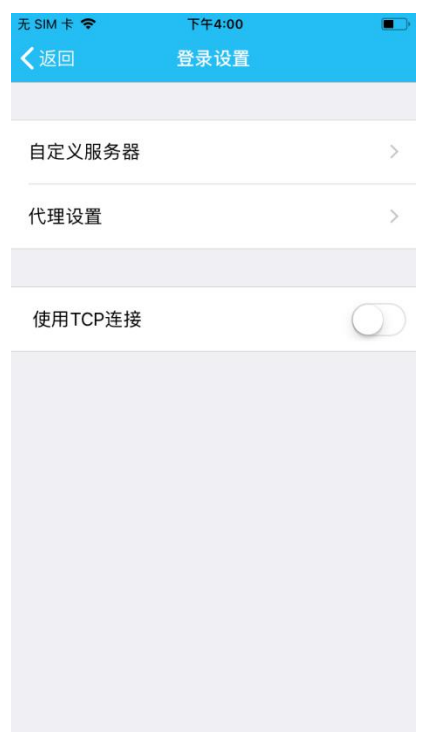

图 2-1-3

#### <span id="page-14-0"></span>**2.**会议室列表

1. 会议室列表,如图所示,点击列表中会议室,即可进入会议室。

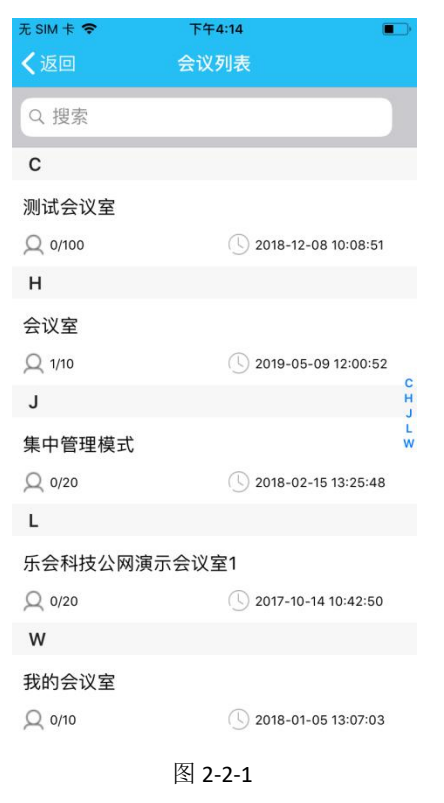

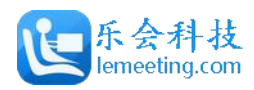

## <span id="page-15-0"></span>**3.**会议室

1. 会议室主界面,如图所示。

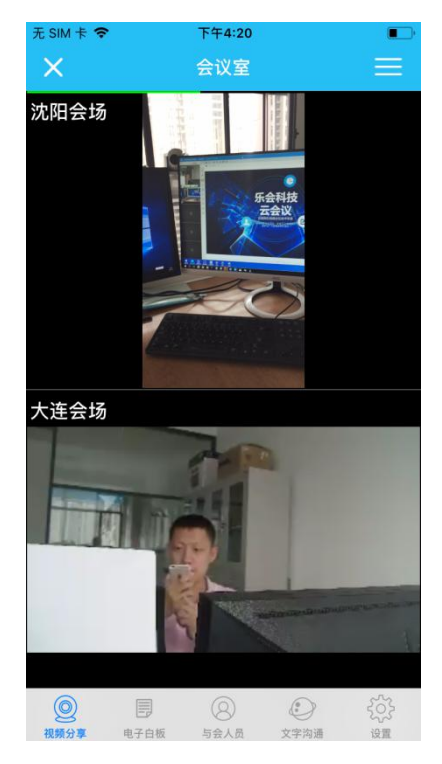

图 2-3-1

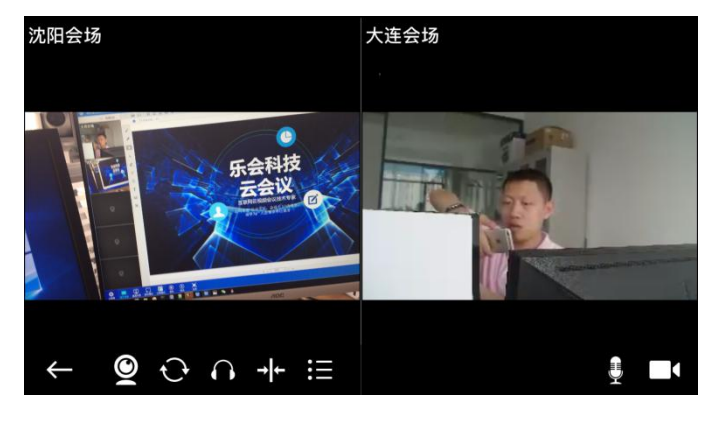

图 2-3-2

2. 视频分享:支持自由分屏、一分屏、二分屏、三分屏、四分屏、九分屏、画中画。

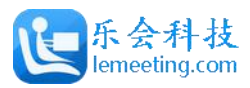

#### 乐会云会手机端使用指南

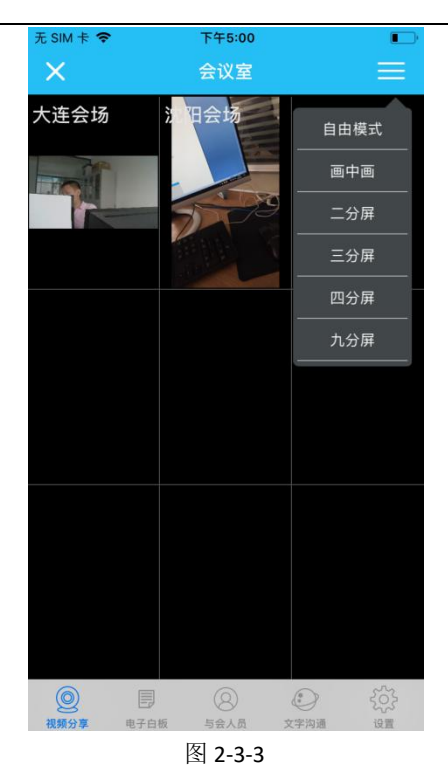

3. 电子白板:显示电子白板文档、同步翻页。

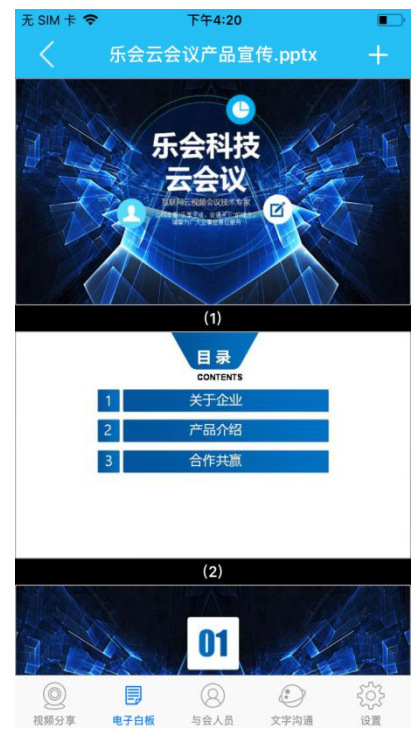

#### 图 2-3-4

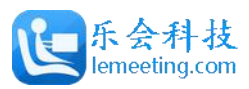

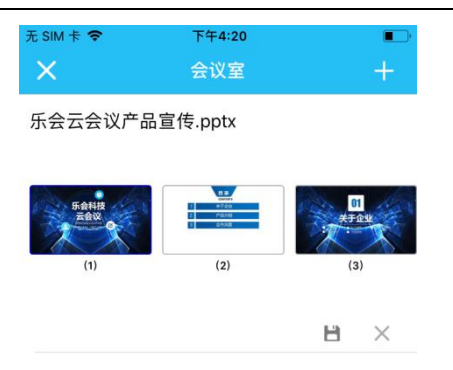

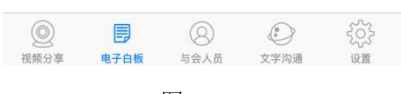

- 图 2-3-5
- 4. 文字消息:点亮会显示文字聊天界面。

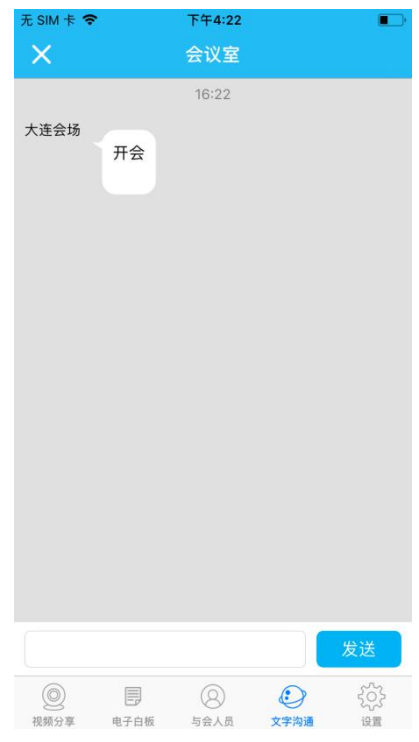

#### 图 2-3-6

5. 系统设置。(点击显示系统设置、会议管理、会议信息、退出系统)

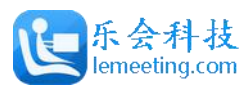

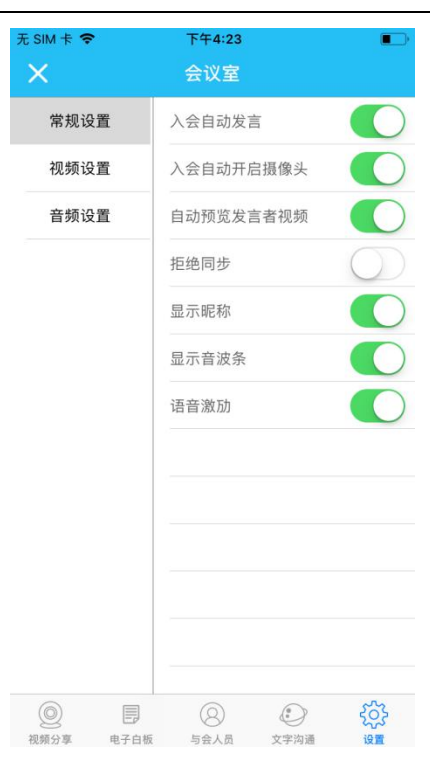

图 2-3-7

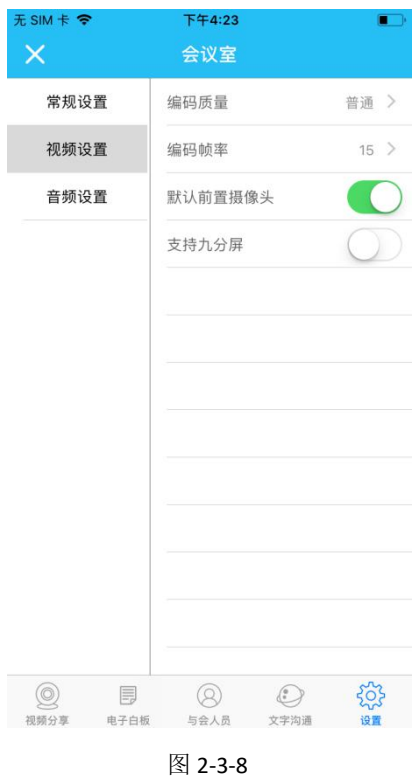

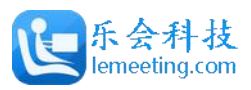

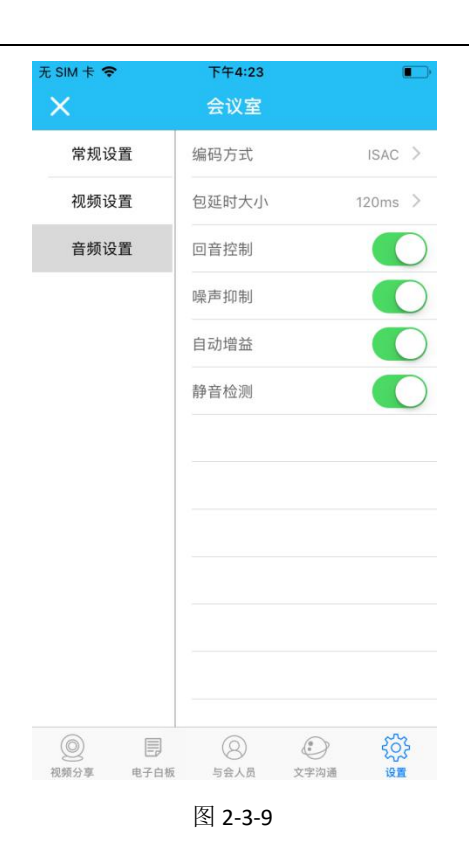

## <span id="page-19-0"></span>**4.**其他

1. 支持英文和中文两种语言。